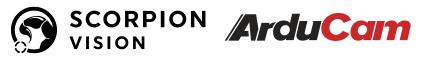

# **16MP Autofocus** Synchronized Quad-Camera Kit

### **Getting Started**

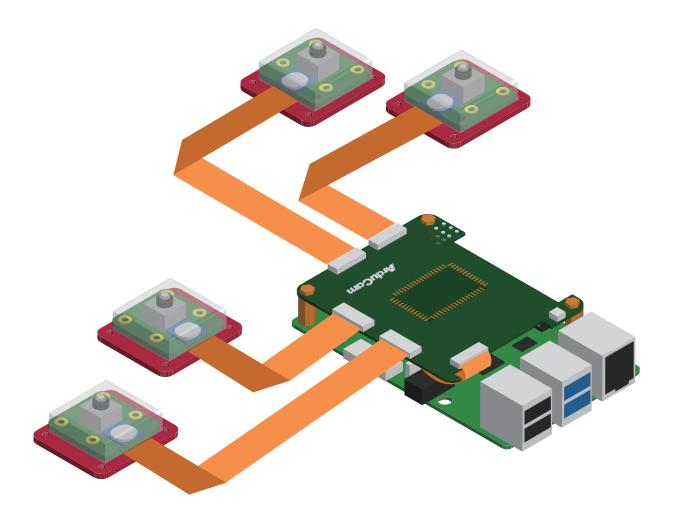

Published in January 2022 by ARDUCAM TECHNOLOGY CO., LIMITED

## Installation

### **Packing List**

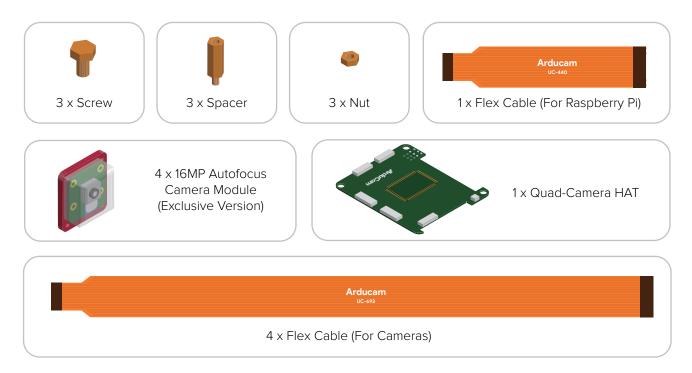

### Turn off your Raspberry Pi and disconnect the power supply.

### 1. Connect the HAT's MIPI\_TX0 port to Raspberry Pi's camera port.

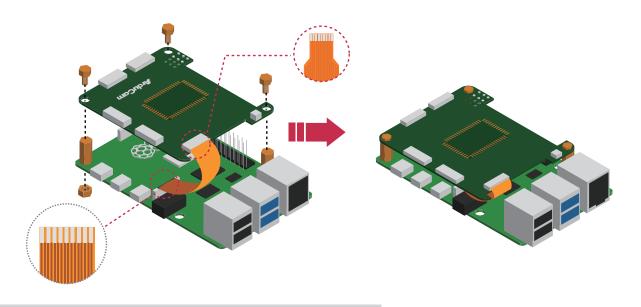

## Installation

2.Connect the Quad-Camera HAT.

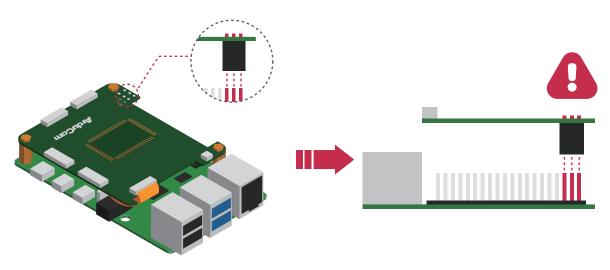

3. Connect the 4 camera modules to the Rx ports.

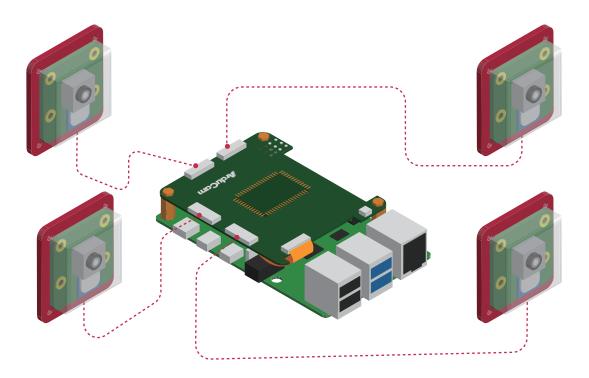

4. Power your Raspberry Pi on.

## **Operating The Camera**

The camera requires a driver to be installed according to the platform in use, please see the following.

#### for Raspberry Pi

https://docs.arducam.com/Raspberry-Pi-Camera/Multi-Camera-CamArray/quick-start/

#### for NVIDIA Jetson

https://docs.arducam.com/Nvidia-Jetson-Camera/Multi-Camera-CamArray/quick-start/

### Instructions for Safe Use

#### To properly use the Arducam quad-camera kit, kindly note:

- Before connecting, you should always power the Raspberry Pi off and remove the power supply first.
- Make sure the cable on the camera board is locked in place.
- Make sure the cable is correctly inserted in the Raspberry Pi board's MIPI CSI-2 connector.
  Avoid high temperatures.
- Avoid water, moisture, or conductive surfaces while in operation.
- Avoid folding, or straining the flex cable.
- Avoid cross-threading with tripods.
- Gently push/pull the connector to avoid damaging the printed circuit board.
- Avoid moving or handling the printed circuit board excessively while it's in operation.
- Handle by the edges to avoid damages from electrostatic discharge.
- Where the camera board is stored should be cool and as dry as possible.
- Sudden temperature/humidity changes can cause dampness in the lens and affect the
- image/video quality.

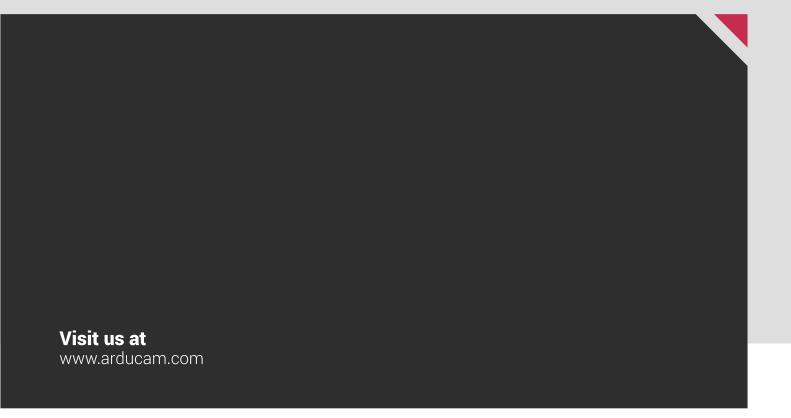

MIPI DSI and MIPI CSI are service marks of MIPI Alliance, Inc Raspberry Pi and the Raspberry Pi logo are trademarks of the Raspberry Pi Foundation Arducam High-Resolution Autofocus Camera And Arducam logo are trademarks of ARDUCAM TECHNOLOGY CO., LIMITED

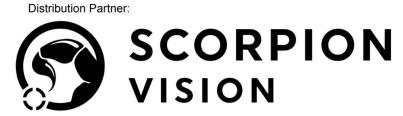

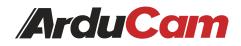

shop.scorpion.vision () +44 (0) 1590 679333 () sales@scorpion.vision